# *LaZAR – Das Repositorium für die regionalbezogenen geisteswissenschaftlichen Forschungsdaten* (**Handreichung)**

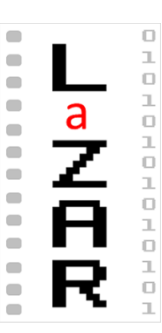

## **1. Wieso LaZAR?**

Sie machen Feldforschung und produzieren dabei zahlreiche heterogene digitale Daten?

Dann sind Sie bestimmt oft mit folgenden Fragen konfrontiert:

- Wie mache ich meine Multimediaforschungsdaten zitierfähig?
- Wie kann ich eine dauerhafte, stabile und sichere Distribution der von mir im Internet bereitgestellten Daten gewährleisten?
- Mit welchen Maßnahmen schütze ich meine Daten vor Verfälschung und Manipulation?
- Wie verbinde ich alte Daten mit neuen?
- Wie erreiche ich eine einfache Zitierbarkeit der inhaltlich sensiblen und daher für die öffentliche Freigabe untauglichen Daten?
- Wie reguliere ich die Befugnisse meiner Projektpartner\*Innen bei der digitalen Erhebung, Bearbeitung und Publikation der Daten?
- Wie gehe ich mit der Vielsprachigkeit meiner Forschungsdaten um?
- Wie schütze ich persönliche Information meiner Gewährsleute, ohne gegen Datenschutzregulationen zu verstoßen?
- Und zuletzt eine ganz triviale, doch völlig legitime Frage: Können meine Multimediaforschungsdaten überhaupt so gut recherchierbar und einsehbar sein wie die Akten in Archivkonvoluten oder wie Bücher und Zeitschriften einer Bibliothek, mit denen wir bislang vertraut sind?

## **2. Unsere Leistung**

Für die Lösung dieser und weiterer Probleme hat das Institut für Slawistik und Kaukasusstudien der Friedrich-Schiller-Universität Jena zusammen mit seinen Kooperationspartnern, der Verbundzentale des Bibliothekenverbandes Göttingen und der Technischen Universitätsbibliothek Hannover, ein modernes und leistungsfähiges Webprodukt namens LaZAR entwickelt und ins Leben gerufen.

## **3. Blick auf die Funktionsweise der Infrastruktur**

Mit LaZAR kann man momentan folgende Aufgaben lösen:

- Forschungsdaten verarbeiten und zugänglich machen,
- Forschungsdaten recherchieren und nachnutzen.

## **4. Instrumentarien**

Die LaZAR Infrastruktur bietet folgende Instrumentarien zur Lösung der oben beschriebenen Aufgaben und Probleme an (siehe dazu Abb.1)

- 1. Schnittstelle für das Hochladen von Forschungsdaten
- 2. Recherchemodul
- 3. Liste der in Subdatenbanken angelegten Werten bzw. Objekte
- 4. Auswahl von drei Perspektiven des Recherchemoduls
- 5. Tool für die Auswahl und die individuelle Einrichtung einer Ansicht, darunter auch mit der Funktion zum Wechseln zwischen organisierter und flacher Hierarchie der Datensätze
- 6. Tool für die Sortierung der Daten
- 7. Reader bzw. Editor des Datensatzes
- 8. Filter
- 9. Ordner/Mappen für die Aggregationen
- 10. Auswahl der Sprachen
- 11. Tool für die Einstellung des persönlichen Benutzerkontos
- 12. Navigator für die Pools
- 13. Maske für Expertensuche
- 14. Rechtmausklick mit verschiedenen anderen Funktionen, darunter:
	- o Vollbildanzeige
	- o Herunterladen
	- o Exportieren
	- o Bearbeiten
	- o Editieren (einzeln oder im Gruppeneditor)
	- o Löschen
	- o zu Mappen hinzulegen

## **5. Funktionen**

Für die Verarbeitung und Nachnutzung der Forschungsdaten stellt die Datenbank folgende Funktionen zur Verfügung:

- massenhaftes Hochladen von Forschungsdaten in unterschiedlichen Formaten
- direkte Einreichung der im Live laufende Ton-, Video- und Bildaufnahmen
- hierarchische Einordnung der Daten
- automatische Erkennung und Annahme der technischen Metadaten,
- Versehen der Forschungsdaten mit strukturellen und deskriptiven Metadaten
- Einsatz von Schnittstellen für die Eingabe der kontrollierten Werten beim Versehen der Forschungsdaten mit Metadaten (wie etwa gemeinsame Normdaten (GND), geographische Namen und Namen der Weltsprachen)
- Minimierung des Arbeitsaufwandes durch die Vervollständigungsfunktion bei der Eingabe der bereits gespeicherten Werte und durch die Massenbearbeitungsfunktion der Daten
- Nachschlagen in den Kollektionen
- Einzelne Anwendung oder Kombination von Filtern, Suchfunktion und Hierarchieverwaltung
- Herunterladen bzw. Export ganzer Kollektionen und einzelner Daten bzw. digitaler Objekte
- Einbettung der Forschungsdaten sowohl in elektronischen als auch in konventionellen Publikationen
- Anlegen der Mappen und Verwaltung der in ihr aggregierte Datensätze
- vieles mehr…

### **6. In LaZAR veröffentlichen**

#### **Anlegen, Verarbeitung, Verwaltung und Zugänglichmachung der Forschungsdaten**

Eine leistungsfähige Verwendung der LaZAR-Infrastruktur zur Bearbeitung und Zugänglichmachung eigener Forschungsdaten ist nur nach der Erteilung entsprechender Befugnisse möglich. Hierzu wird die kostenlose Registrierung bei LaZAR als Beitragender User benötigt.

Die Bewerber\*Innen laden ein Formular herunter, füllen es aus, unterzeichnen und schick es per Email zurück. Innerhalb von zwei Arbeitstagen bekommt der/die Absender\*Inn eine Bestätigung über seine Statuserhöhung bzw. eine begründete Absage zurück. Vor der Beantragung des Status eines Beitragenden Users kann der Bewerber mit der Datenbank als selbstregistrierte User mit wesentlich eingeschränkten Befugnissen arbeiten.

Die Selbstregistrierung geht durch das Ausfüllen des Onlineformulars und nach der Akzeptierung der Nutzungsbedingungen.

Nach dem Erhalten des entsprechenden Status kann der Beitragende User in der Datenbank seine Forschungsdaten hochladen, mit Metadaten versehen und zum *Publizieren stellen*. Diese Tätigkeit führt der User in einem eigenen Arbeitsraum, dem sog. *Pool,* durch, zu dem er während der Registrierung bei LaZAR als Beitragender User zugelassen wird. Ein Pool kann von mehreren Beitragenden Nutzern gemeinsam verwendet werden.

Alle Forschungsdaten in LaZAR sind ausnahmslos in irgendeiner Kollektion untergeordnet. Entsprechend dieser Voraussetzung wird empfohlen, dass die User eines Pools gleich zu Beginn ihrer Arbeit ein leeres Konvolut anlegt. Dies wird durch die Funktion Menü / Neue Datensätze ermöglicht. Durch den Klick weiter wird eine leere Vorlage ohne Objekt generiert. Als Objekt kann ein charakterisierendes Bild (Foto, Skizze etc.) hochgeladen werden, das für die ganze Kollektion gelten wird. Für das Wurzelkonvolut bleibt das Feld Hierarchieebene leer.

Zu der Unterordnung anderer Daten reicht, dass im Feld Hierarchieebene des entsprechenden Datensatzes der Name der vorher angelegten Kollektion eingetragen wird.

Bei Vorhandensein einer stabilen Internetverbindung ist es möglich, die Schnittstelle für direkte Einreichung der im Live laufende Ton-, Video- und Bildaufnahmen zu verwenden, dies gilt für Smartphone und Tablett.

Ein besonderer Vorteil der Datenbank liegt in der massenhaften Hochladung bzw. Bearbeitung der Forschungsdaten. Dafür stehen dem Nutzer die Vorlage-Masken für das Anlegen der neuen und für die Bearbeitung der bereits angelegten Daten zur Verfügung.

Das Speichern des neuen Eintrages in der Vorlage sorgt dafür, dass jeder unter dieser Vorlage einbezogene Datensatz mit derselben Information versehen wird.

Die Bearbeitung der im LaZAR-Repositorium zur Freigabe berücksichtigten Forschungsdaten müssen mit folgenden Pflichtmetadaten versehen werden: Titel, Urheber und Sprache. Darüber hinaus verfügen die Urheber der Kollektionen über die Möglichkeit, ihre Daten noch näher zu beschreiben. Hierfür werden weitere Felder zur Verfügung gestellt, wie etwa: Mitwirkende, Schlagworte, Datum, Methode, Text, Beschreibung, Relation und einiges mehr.

Die Datenbank bietet die Möglichkeit, einige Eigenschaften des digitalen Objekts gleichzeitig in drei Sprachen zu beschreiben. Dafür stehen die Felder mit freien Texten zur Verfügung: Titel, Text, Beschreibung und Externe Relation.

Als Sprachen gelten Deutsch, Englisch und eine andere der in ISO 639-3 erfassten Sprachen.

## **7. In LaZAR recherchieren**

## **Suchen, Aggregieren, Einbetten**

Das LaZAR-Repositorium stellt eine permanent wachsende Bestandaufnahme von veröffentlichten Forschungsdatenkollektionen dar. Eine Kollektion ist somit mit einem Sammelband vergleichbar.

Die Ordnung der Materialien in den Kollektionen kann eigentlich dem beliebigen Datenmerkmal folgen, es gibt allerdings einige Eigenschaften deren Anwendung zwecks Systematisierung der Daten nur redundant sein mag. Als solche wäre z.B. Gliederung der Daten nach ihrem Format (Bild, Video, Audio, Office-Datei), denn das Format gehört zu den Eigenschaften, die vom System automatisch erkannt und im Filter separiert dargestellt werden. Also ist es sinnvoller, die Daten im Konvolut nach inhaltlichen bzw. thematischen Eigenschaften zu organisieren.

Jede Kollektion wird unter der Autorschaft von einzelnen Personen oder einer Personengruppe publiziert. Dem Autor gehört gewöhnlich das gesamte Konzept von der Erhebung bis zur Erschließung der in der Kollektion erfassten Forschungsdaten. Dabei erfasst der Urheber nicht nur die von ihm produzierte Daten, sondern auch die Daten von anderen Urhebern darunter auch sog. Amateurautoren stammenden Daten.

Recherchen im Repositorium sind sowohl durch Nachschlagen als auch durch Suchen möglich. Der Bildschirm kann jederzeit zu einer anderen Perspektive gewechselt werden, die bequemste ist allerdings die Textansicht, wobei man neben dem Bild auch eine kurze Beschreibung lesen kann, so eine solche vorgenommen wurde.

Jede Ansicht bietet die Möglichkeit, die Daten sowohl in hierarchischem als auch flachem Zusammenhang zu betrachten; das wird durch das Ein- und Wegsetzen eines Hakens an einer bestimmte Stelle (Abb.1, Punkt 5) bestimmt.

#### **Abbildung 1**

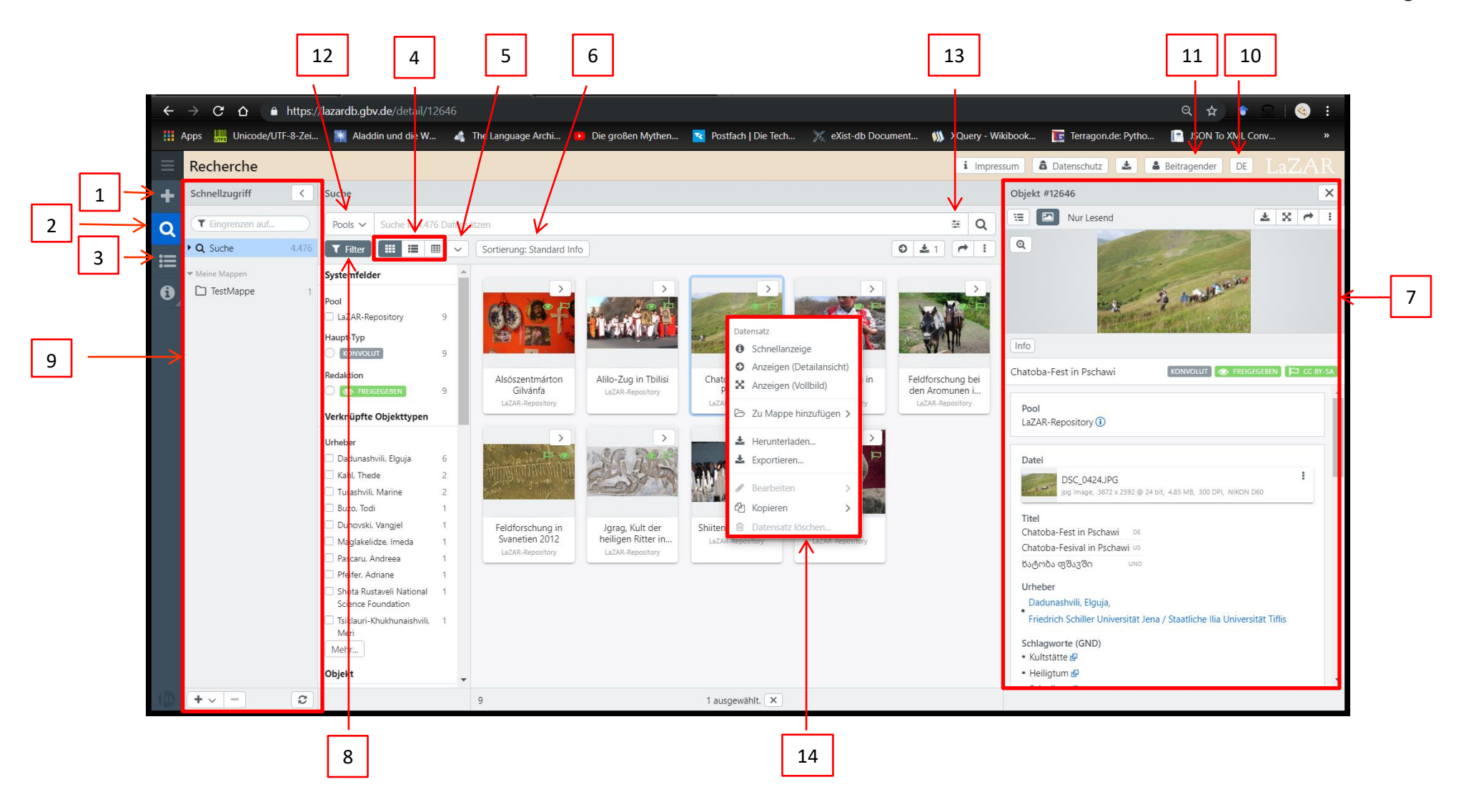